# **C40 CONSOLE CODES**

### **General Information:**

- Pressing  $\lceil \wedge \rceil$ ,  $\lceil \frac{1}{3} \rceil$  number of code], and  $\lceil \frac{ENTER} \rceil$  displays what group of codes is being accessed. For example, "Customization", "Machine Status", etc.
- Pressing [SELECT] or [ $\land$ ] at this point allows you to view all possible selections within that group of codes. Once in this mode, pressing [ ∨ ] backs up through the selections, and pressing [ENTER] selects that specific item. If another test level is available at this point the [SELECT] / [ENTER] process is repeated.
- Pressing  $[^{\wedge}]$ ,  $[1^{\text{st}}$  number of code ],  $[2^{\text{nd}}$  number of code ], and  $[ENTER]$  selects that item directly.
- Pressing [CLEAR] exits any of the special access modes.

### **Customization Codes**

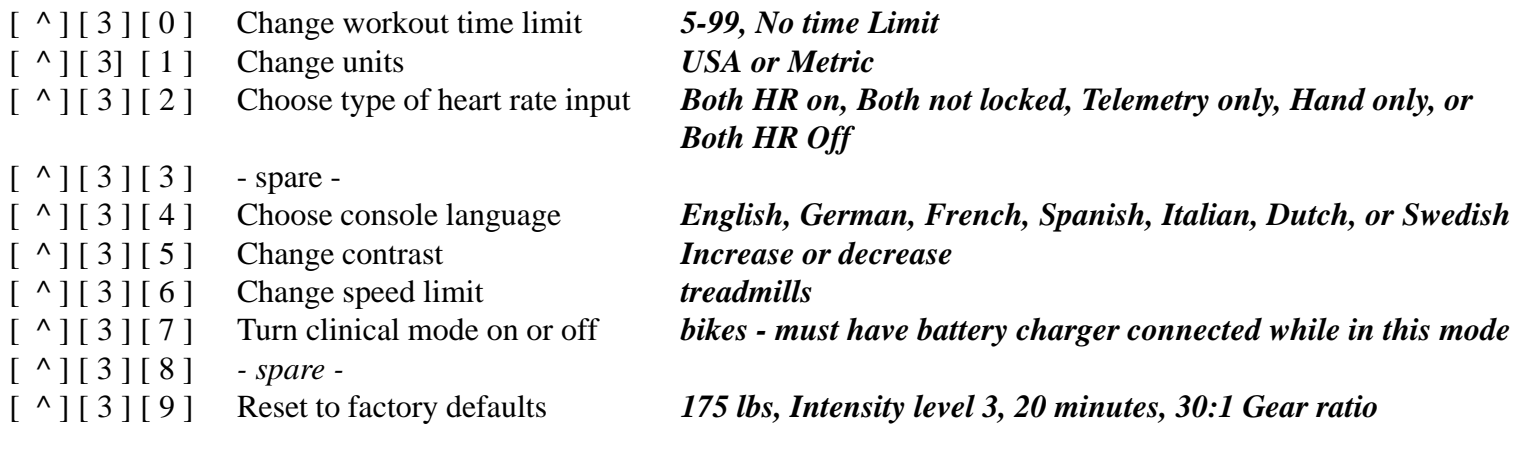

## **Machine Status Codes**

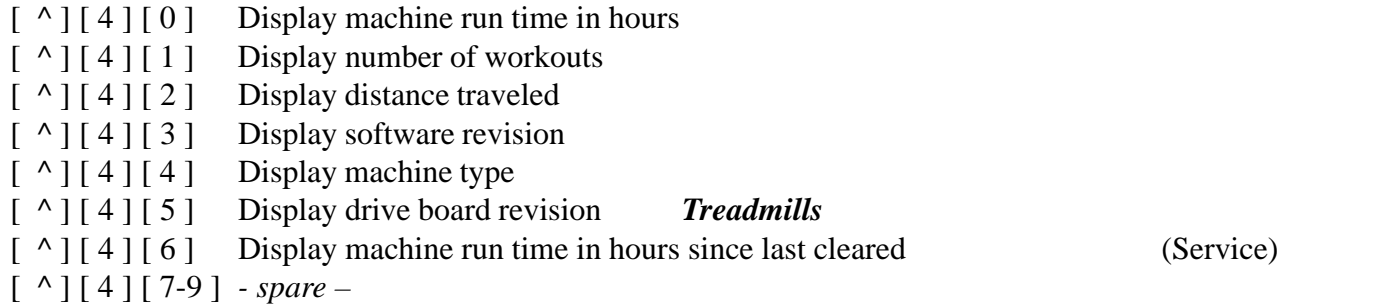

## **Diagnostic Codes**

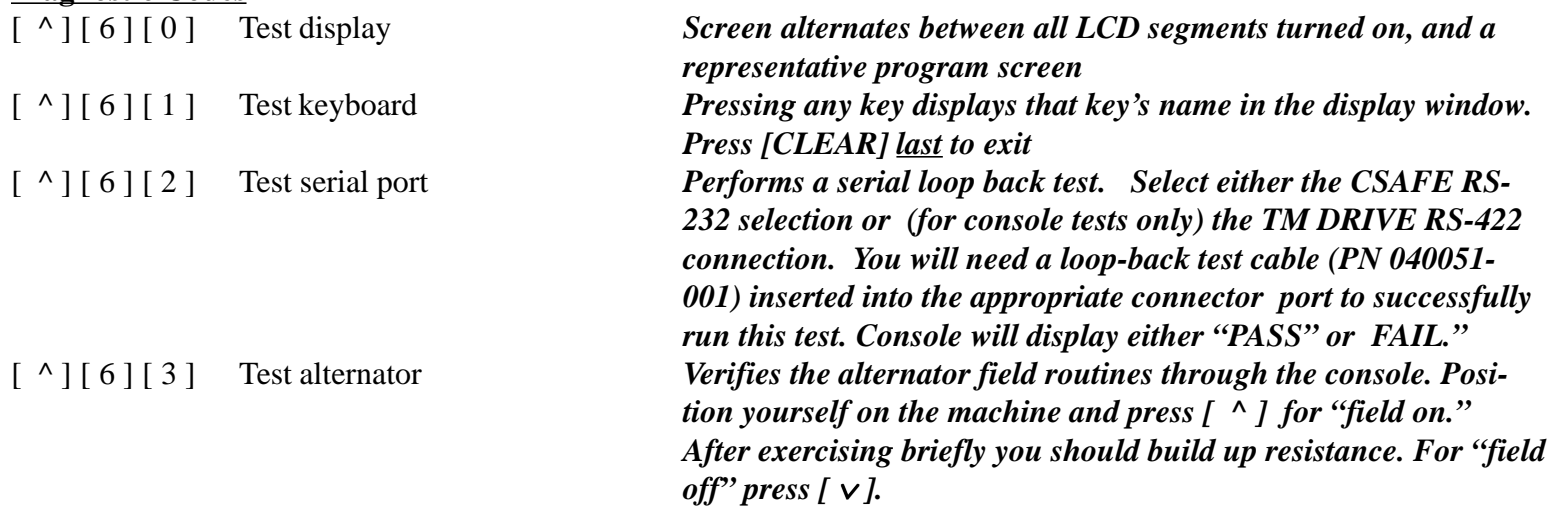

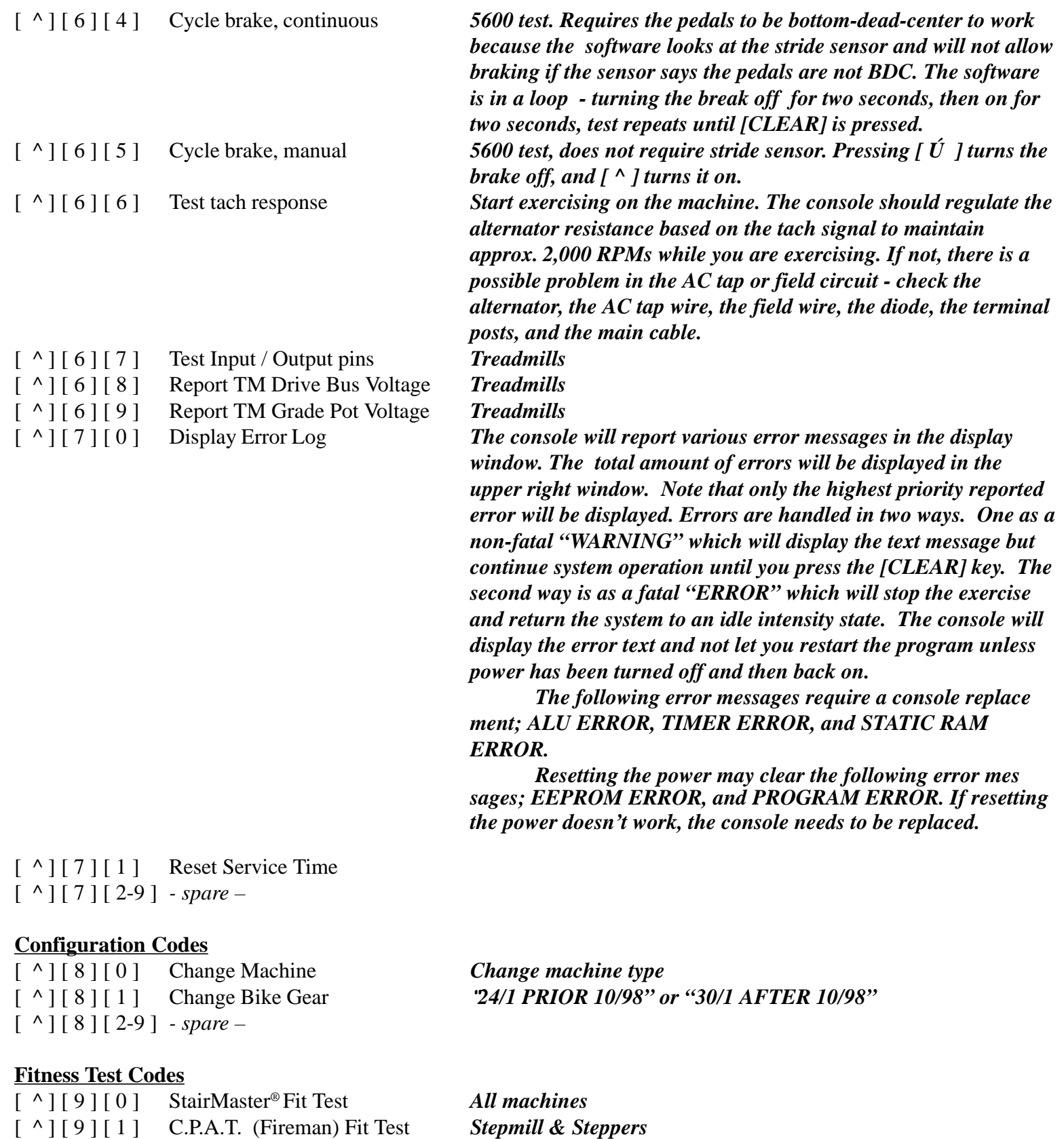

[ ^ ] [ 9 ] [ 2 ] F.D.N.Y. (Fireman) Fit Test *Stepmill & Steppers* [ ^ ] [ 9 ] [ 3-9 ] *- spare –*

> **StairMaster** E

*© 2001 StairMaster® Health & Fitness Products, Inc. all rights reserved. StairMaster is a Rutledge Capital Company.*